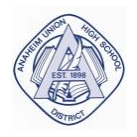

# **ANAHEIM UNION HIGH SCHOOL DISTRICT SMARTFIND EXPRESS SUBSTITUTE SYSTEM**

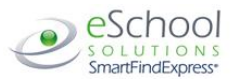

# **Classified & Certificated Employee Quick Reference**

# **TELEPHONE ACCESS INSTRUCTIONS**

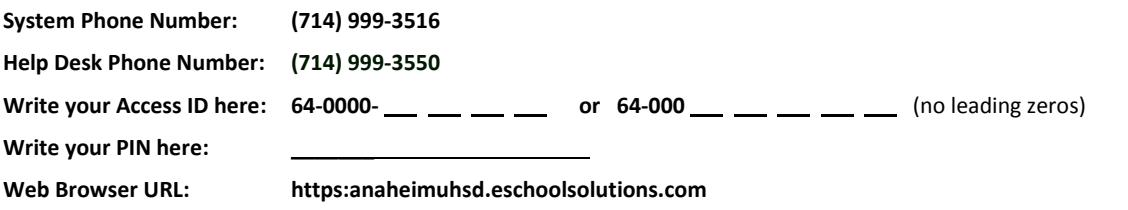

## **THE SYSTEM CALLS SUBSTITUTES DURING THESE TIMES:**

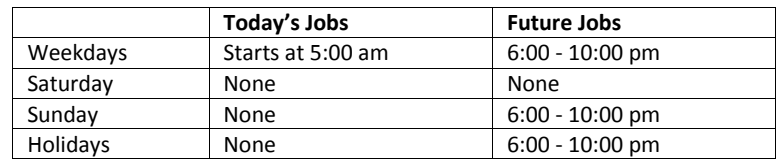

## **REASONS FOR ABSENCE (listed in order of voice prompt):**

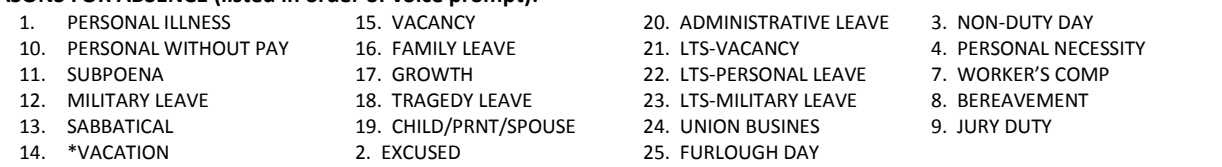

Before any features are available, you must register with the system and create a PIN. The Access ID and PIN are used for all interactions with the system.

#### **REGISTRATION**

- 1. Enter your **Access ID** followed by the star (\*) key.
- 2. Enter your **Access ID** again when it asks for your PIN followed by the star (\*) key.
- 3. Record your name followed by the star (\*) key.
- 4. Hear your work schedule. If this information is incorrect, complete the registration and then contact your Help Desk to correct.
- 5. You will be asked to select a new PIN. Enter a PIN at least six (6) digits in length followed by the star (\*) key.

### TELEPHONE ACCESS INSTRUCTIONS

- 1. Enter your **Access ID** followed by the star (\*) key
- 2. Enter your **PIN** followed by the star (\*) key

#### **MENU OPTIONS**

- **1 – Create an Absence**
- **2 – Review, Cancel Absence or Modify Special Instructions**
- **3 – Review Work Locations and Job Descriptions**
- **4 – Change PIN, Re-record Name**
- **9 – Exit and hang-up**

## **TO CREATE AN ABSENCE**

- 1. Enter dates for the absence **PRESS 1** if the Absence is only for today **PRESS 2** if the Absence is only for tomorrow **PRESS 3** to Enter the dates and times for the absence
- 2. If you pressed 3 to Enter Dates and time Enter Start Date **PRESS 1** to Accept the date offered
	- **PRESS 2** to Enter start date (MMDD)
- 3. Enter the reason from above followed by the star (\*) key or wait for a list of reasons

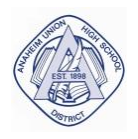

# **ANAHEIM UNION HIGH SCHOOL DISTRICT SMARTFIND EXPRESS SUBSTITUTE SYSTEM**

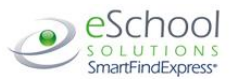

# **Classified & Certificated Employee Quick Reference**

**TELEPHONE ACCESS INSTRUCTIONS**

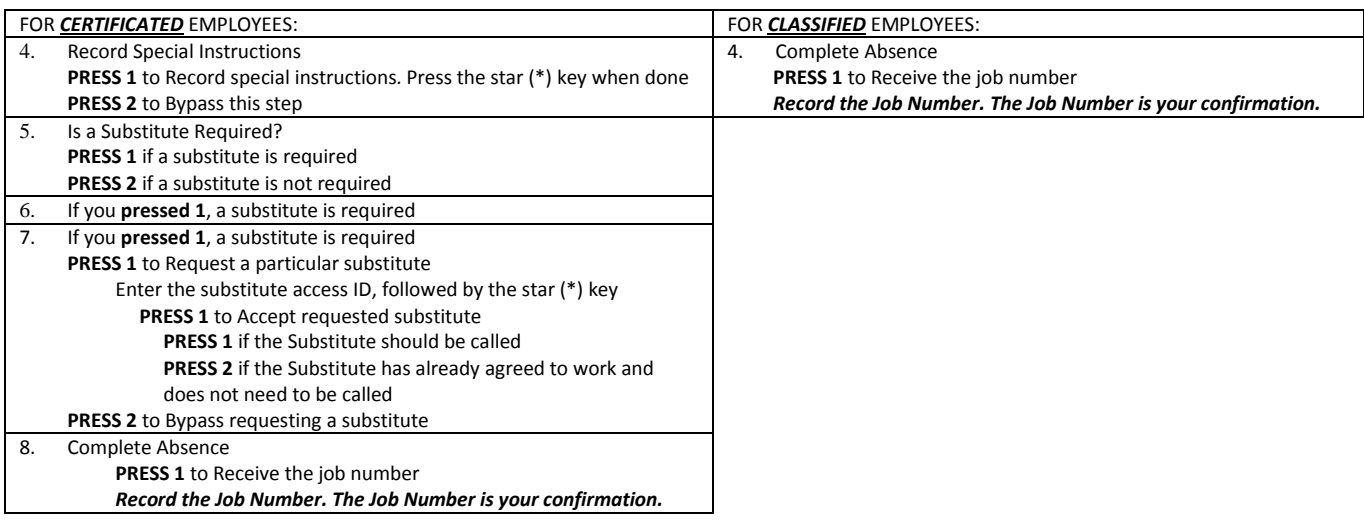

## **TO REVIEW/CANCEL ABSENCE OR MODIFY SPECIAL INSTRUCTIONS**

Hear the job information

**PRESS 1** to Hear absence information again

**PRESS 2** to Modify special instructions  **PRESS 3** to Cancel the absence

If you **pressed 3** to Cancel the job

**PRESS 1** to Confirm the cancellation request

If a substitute is assigned to the absence

**PRESS 1** for the System to call the assigned substitute

**PRESS 2** to Not have the system call the substitute

Once you confirm a request to cancel the job, you **MUST** wait for the system to say *"Job Number has been cancelled."*

## **TO CHANGE PIN or RE-RECORD NAME**

**PRESS 1** to Change your PIN **PRESS 2** to Change the recording of your name